## [붙임5] 중소기업(소상기업) 확인서 발급방법

## 중소기업(소상기업) 확인서 발급방법

1. 중소벤처24 홈페이지 통하여 현황시스템 페이지 이동 : [증명서 발급]-[중소기업 확인서 발급]

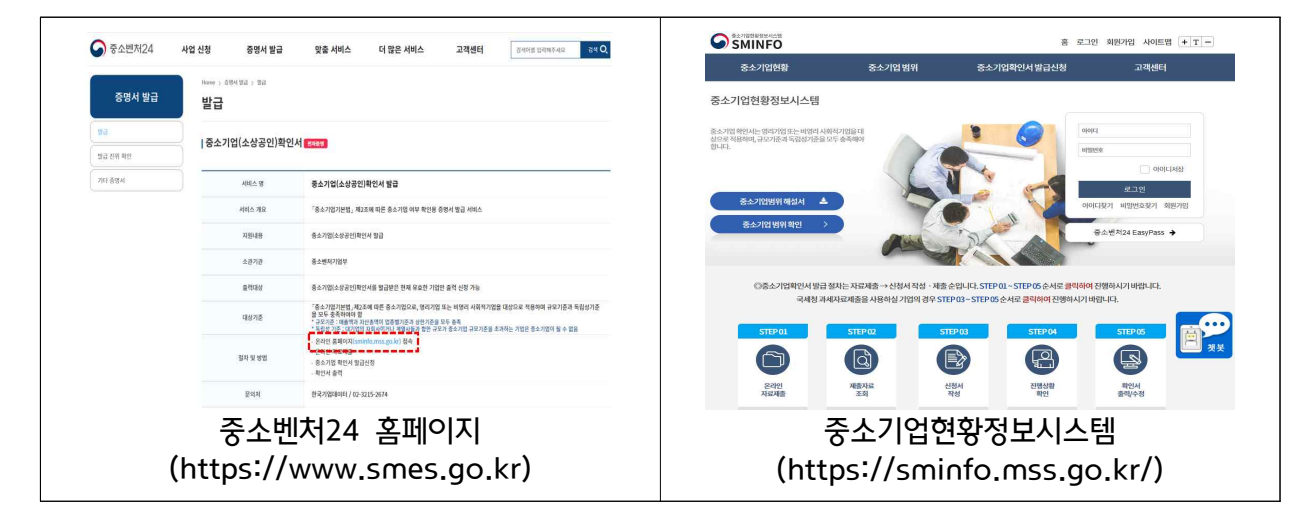

2. 현황정보시스템 기업 공동인증서 사용하여 로그인 및 제출서류 조회, 확인서 발급 신청

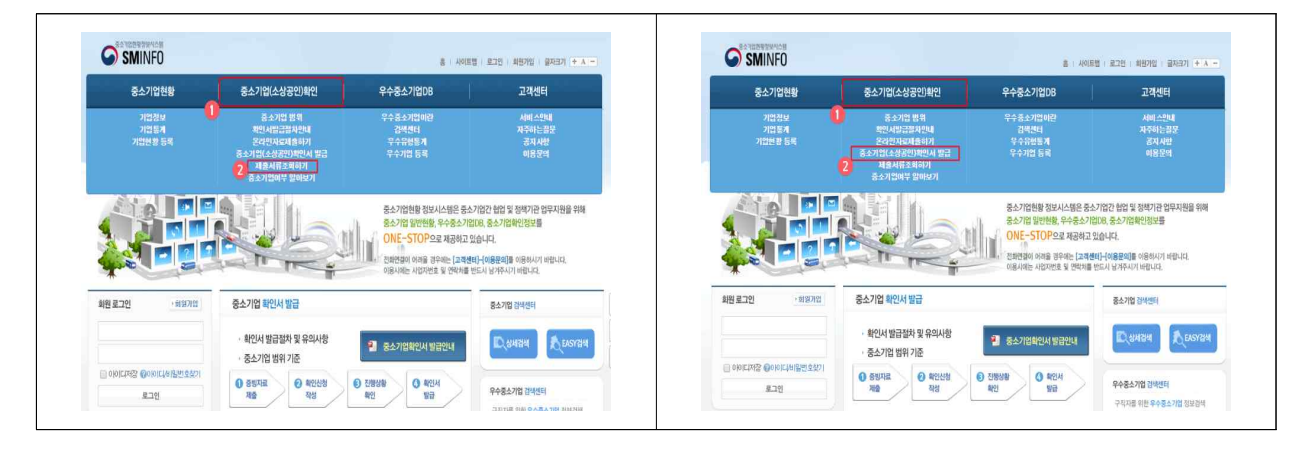

3. 신청서 양식 작성 및 중소기업 확인서 발급

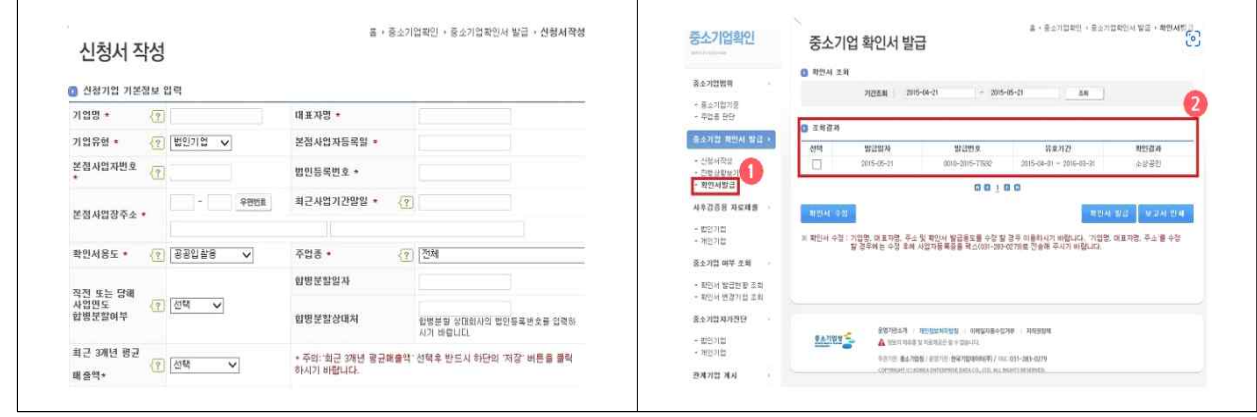